# Grazie!

Grazie per aver acquistato SonEQ 2 di Sonimus.

SonEQ 2 è il risultato di molti mesi di duro lavoro, ricerca e sviluppo. In Sonimus continuiamo con orgoglio a perseguire la nostra passione per la creazione di prodotti per ottimizzare la tua esperienza di miscelazione. Siamo certi che apprezzerai questo nuovo plugin. Cordiali saluti,

Sonimus Staff

# Licenza

Per utilizzare SonEQ2, è necessario attivare la licenza. A tale scopo, scarica ed esegui lo script di attivazione della licenza..

#### **Sonimus**

### Introduzione

SonEQ 2 è un potente rack virtuale che consente di utilizzare fino a 16 moduli SonEQ in un plug-in. Questa è un'ottima opzione sia per l'elaborazione di singoli elementi e sottogruppi di mix, nonché per la produzione di mix finali. Questi moduli possono essere aggiunti, rimossi o riorganizzati tramite drag and drop, dandoti il controllo del percorso del segnale in modo intuitivo. È possibile duplicare i moduli per creare equalizzazioni seriali per ottenere guadagni davvero notevoli o migliori attenuazioni.

Ogni modulo è stato accuratamente modellato utilizzando il nostro Processo di Controllo della Qualità Audio. Qualità Sonimus significa che rilasciamo un prodotto solo quando è praticamente indistinguibile da apparecchiature analogiche di fascia alta.

SonEQ 2 combina le migliori qualità di diversi equalizzatori in un unico prodotto ma con una personalità propria. Rendendo l'equalizzazione sempre piacevole e dal suono analogico, anche nelle impostazioni più estreme.

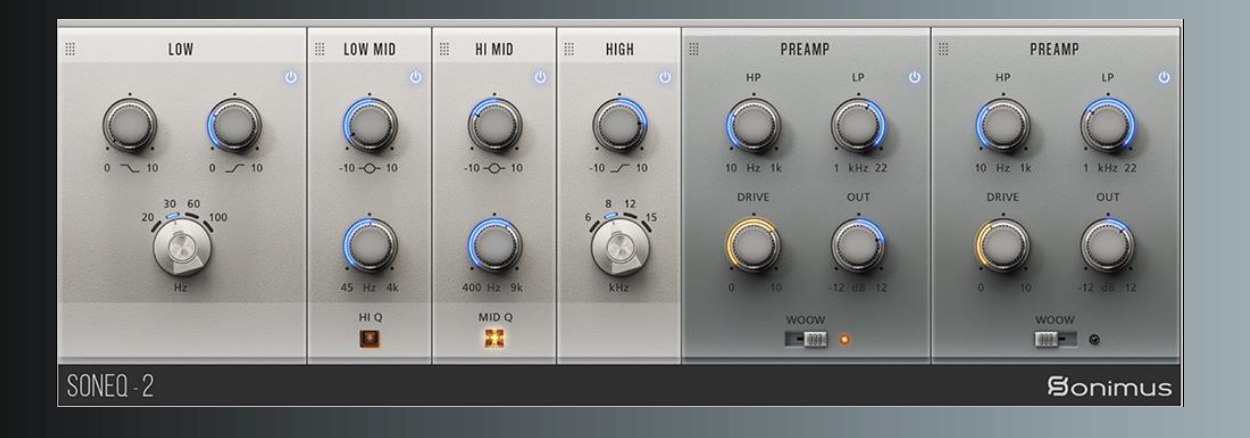

# Indice

(clicca sull'argomento che ti interessa)

- [Installazione](#page-2-0)
- [Speifiche](#page-2-0)
- Attivazione del Prodotto / *[Disattivazione](#page-2-0) del Prodotto*
- Opzioni [Generali](#page-3-0)
- [Suggerimenti](#page-3-0) per l'uso
- [Modulo LOW](#page-4-0)
- [Modulo LOW MID](#page-4-0)
- [Modulo HI MID](#page-4-0)
- [Modulo HIGH](#page-4-0)
- [Modulo PREAMP e Filtri](#page-5-0)
- [Supporto](#page-5-0) Tecnico

### <span id="page-2-0"></span>Installazione

Sul sito Web di Sonimus, vai a "My Area". Fai clic su SonEQ 2 per scaricare il programma di installazione per la tua piattaforma.

• *Mac*

Apri SonEQ2.dmg, esegui il programma di installazione e segui le istruzioni sullo schermo. Se desideri personalizzare la tua installazione, al passaggio "Tipo di installazione", fai clic sul pulsante "Ad hoc".

• *Windows*

Apri il file .zip scaricato, esegui il programma di installazione e segui i passaggi indicati.

# Speifiche

#### *Piattaforme Supportate*

Audio Unit, VST 2.4, VST 3, AAX. Tutte le piattaforme supportano operazioni a 32 e 64 bit.

### *Sistemi Operativi Supportati*

- Mac OSX 10.9 or successivi
- Windows 7.64 bit o successivi

#### *Specifiche Tecniche*

- Supporto Frequenza di Campionamento : fino a 192 khz
- Profondità di Bit : 64 bits (virgola mobile)
- Canali : Mono e Stereo

# Attivazione del Prodotto

Visita www.sonimus.com e fai clic sulla scheda "My Area". Nella sezione "My Products", fai clic sul pulsante "Get Licenser" del prodotto che desideri attivare per scaricare la relativo script di attivazione della licenza.

Una volta che il file è stato scaricato sul tuo computer, fai doppio clic per eseguire. Come passaggio finale, riavvia la tua DAW. Su MacOS puoi anche fare clic con il tasto destro (o control) e cliccare sullo script e selezionare Apri per eseguire l'attivazione della licenza.

Il software sarà pronto per l'uso immediatamente dopo l'attivazione. La licenza Sonimus è regolata dai Termini e condizioni che l'utente accetta al momento dell'installazione.

#### *Disattivazione del Prodotto*

Per disattivare il tuo prodotto Sonimus, visita www.sonimus.com e fai clic sulla scheda "My Area". Nella sezione "My Products", fai clic sul pulsante "iGet Licenser" del prodotto che desideri disattivare. Scarica il suo script di attivazione della licenza. Una volta che il file è stato scaricato sul tuo computer, fai doppio clic per eseguire. Scegli l'opzione "Remove licenser" dalla finestra di dialogo della licenza del prodotto per completare il processo di disattivazione.

Per proteggere il tuo prodotto Sonimus, ricorda di eliminare tutti i file Sonimus che sono stati copiati in precedenza sul tuo computer (incluso lo svuotamento del Cestino) dopo aver disattivato la licenza del prodotto Sonimus.

# <span id="page-3-0"></span>Opzioni Generali

- Add Module: inserisce un nuovo modulo alla fine del rack. Tenere premuto il tasto SHIFT per aggiungere diversi moduli senza chiudere la finestra di dialogo.
- Show Control Values: se abilitato, il plug-in visualizzerà una casella con i valori di controllo.
- Remap Parameters: SonEQ 2 assegna automaticamente i controlli ai parametri della DAW ma le loro disposizioni possono cambiare dopo l'aggiunta, la rimozione e la riorganizzazione di diversi moduli. Prima di scrivere le automazioni, assicurarsi di riordinare le assegnazioni dei parametri per mantenere le cose organizzate.
- Undo / Redo: si applica alle modifiche dei parametri, alle azioni di aggiunta, spostamento e riorganizzazione del modulo.
- GUI Scale: i moduli SonEQ 2 sono scalabili e puoi scegliere dall'80% al 150% la dimensione della GUI.
- Oversampling: tutti i moduli sono ottimizzati per non utilizzare l'oversampling. Ma in alcuni casi (ad esempio in scenari di distorsione aggressivi) è necessario il sovracampionamento. Per questo motivo SonEQ 2 può essere sovracampionato da 2x a 16x. Per impostazione predefinita, SonEQ 2 è sovracampionato a 2x.
- About: registrato a, versione, supporto e finestra di dialogo dei crediti.

# Suggerimenti per l'uso

- Modificare la posizione del modulo facendo clic sulla parte superiore del modulo e trascinandolo in una nuova posizione.
- Fare doppio clic per ripristinare i valori predefiniti delle manopole.
- Fare clic con il tasto destro in un modulo: opzioni del menu contestuale del modulo.
- Shift+Click: Bypassa del modulo.
- Alt+Click: rimuove il modulo.
- Opzioni di SonEQ 2 facendo clic sull'icona del menu (angolo in alto a destra).

# <span id="page-4-0"></span>Modulo LOW

I controlli delle basse frequenze di SonEQ2 sono costituiti da due filtri che funzionano in modo interattivo. Uno aumenta i bassi mentre l'altro li attenua. Poiché le curve di boost e attenuazione non sono perfettamente allineate, la gestione dell'equalizzazione delle basse frequenze da parte di SonEQ2 genera cancellazioni e somme che suonano naturali e piacevoli all'orecchio.

Usato da solo, il controllo "Low Boost" agisce come un normale Low-Shelf. Allo stesso modo, quando il controllo "Low Atten" viene utilizzato esclusivamente, funge da classico Low-Cut Shelf per attenuare le basse frequenze. L'annullamento e la somma delle basse frequenze si verificano solo quando i controlli di boost e attenuazione vengono utilizzati insieme.

Come pratica del flusso di lavoro, consigliamo di aumentare i bassi prima con SonEQ2, quindi, se necessario, regolare la manopola "Low Atten" per ottenere il suono

# Modulo LOW MID

La banda medio-bassa di SonEQ è un filtro a campana che va da 45 Hz a 4000 Hz con un suono generalmente morbido e molto musicale. Tuttavia, questa banda può diventare molto aggressiva se necessario, a seconda della quantità di guadagno applicato.

#### *HiQ*

HiQ può essere utilizzato in modo "chirurgico". Ad esempio, con HiQ abilitato, l'utente può "spazzare" attraverso la gamma di frequenze per rimuovere fastidiose risonanze o frequenze. Con valori di guadagno inferiori, HiQ può essere utilizzato anche musicalmente se lo si desidera.

# Modulo HI MID

Questo modulo si concentra sulle medie e alte, che vanno da 400 Hz a 9000 Hz. Rispetto al modulo Low-Mid, la banda medio-alta presenta una larghezza di banda maggiore e una campana dalla forma morbida, che la rendono ideale per l'equalizzazione di questa zona di frequenze.

La banda dei medio-alti può essere utilizzata per qualsiasi tipo di applicazione, ad esempio: per migliorare la chiarezza della voce di un cantante, dare più presenza a una chitarra e persino per rendere più naturale un intero mix.

#### *Mid Q*

L'attivazione dell'impostazione "Mid Q" ridurrà la larghezza di banda della frequenza, conferendo all'equalizzazione medio-alta una proprietà leggermente più aggressiva, adatta per dare più attacco a grancassa, basso o qualsiasi strumento che richiede un po 'più di punta.

### Modulo HIGH

La banda delle alte frequenze di SonEQ2 si ispira a una varietà di equalizzatori famosi per la loro capacità di applicare una lucentezza morbida e setosa al materiale audio. L'elevato boost di SonEQ2 è ottimo per aggiungere '"aria" naturale a un singolo strumento o ad un intero mix. Scegli tra 4 frequenze di equalizzazione high shelf: 6kHz, 8kHz, 12kHz o 15kHz.

### <span id="page-5-0"></span>Modulo PREAMP e Filtri

#### HP

Sebbene la pendenza sia molto efficace per il taglio, è l'attenuazione accuratamente scolpita vicino al punto di taglio che rende questo filtro particolarmente morbido e dolce.

#### LP

Il filtro passa-basso è un morbido 12 dB / ott, che combina due filtri da 6 dB / ott in cascata. L'applicazione del filtro si traduce in una morbida attenuazione delle alte frequenze, consigliata per il ripristino di un suono naturale su materiale che soffre di alte frequenze esagerate.

#### **OUT**

Questa manopola controlla il livello di uscita del modulo di preamplificazione di SonEQ2. Usalo per compensare le variazioni del livello del volume dopo l'equalizzazione.

#### DRIVE (Low's Exciter)

Questo parametro controlla sia la saturazione complessiva del preamplificatore, sia la quantità di saturazione all'estremità inferiore dello spettro di frequenze. A valore zero, la saturazione è disabilitata per un suono trasparente. Aumentando il livello di saturazione, il controllo agirà come un eccitatore della gamma bassa, saturando e migliorando le basse frequenze.

#### WOOW

Questo interruttore è un "filtro passa-tutto" che genera una distorsione di fase per creare un effetto psicoacustico di un suono pieno e rotondo. Questo è adatto solo per essere utilizzato in un mix finale e non deve essere utilizzato su singole tracce. L'uso errato di questo controllo può causare la cancellazione di fase di alcuni suoni.

#### Supporto Tecnico

Per il supporto, visitare il nostro sito web su www.sonimus.com e accedere alla sezione "Support" o fare clic sul seguente collegamento: http://sonimus.com/support/

**Sonimus** 

Tieni presente che *i risultati migliori si ottengono usando le orecchie per regolare le impostazioni finali*!

Divertiti con SonEQ 2!